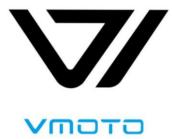

# LCD Instrument Panel of Vmoto Super Soco Electric Motorcycle

**Operation Manual** 

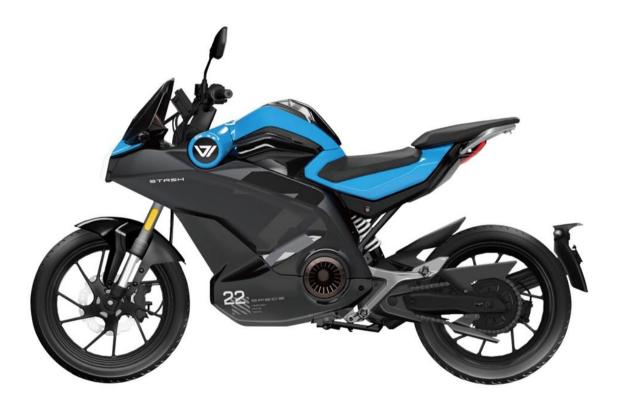

## **Product Description**

Two UI effects are developed for the intelligent instrument panel of Vmoto Super Soco Electric Motorcycle. Each effect is designed with "Strong Light" mode and "Night" mode which can be switched based on the intensity of the light.

"Strong Light" effect is adopted for type setting in the Manual.

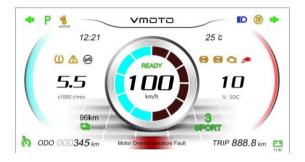

Mode I Strong Light

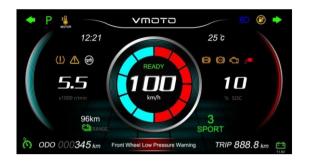

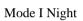

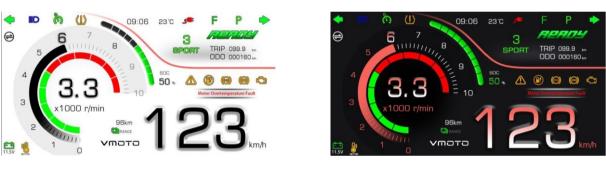

Mode II Strong Light

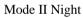

#### Warm Tips

The illustrations and functional instructions in the User's Manual are for reference only. If there is any product change, please refer to the actual product without prior notice. Thank you!

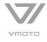

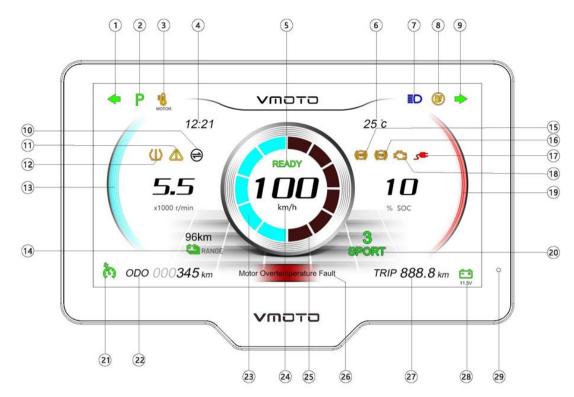

## **Instructions for Mode 1 Interface**

| S/N | Icon        | Interpretation          |
|-----|-------------|-------------------------|
| 1   | +           | Left turn signal        |
| 2   | Р           | Gear display            |
| 3   | 18<br>MOTOR | Temperature alarm       |
| 4   | 12:21       | Time display            |
| 5   | READY       | READY to ride           |
| 6   | 25 °C       | Ambient temperature     |
| 7   | ED.         | High beam indicator     |
| 8   | <b>())</b>  | Charging indicator      |
| 9   | •           | Right turn signal       |
| 10  |             | CAN communication state |
| 11  |             | Exception prompt        |
| 12  | ŝ           | Tire pressure alarm     |
| 13  | ( ==        | Speed display           |

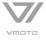

| S/N | Icon                        | Interpretation                |
|-----|-----------------------------|-------------------------------|
| 14  | 96km                        | Range                         |
| 15  | ()                          | ABS alarm prompt              |
| 16  |                             | TCS                           |
| 17  | <b>*</b>                    | Charger connection            |
| 18  |                             | Fault indicator               |
| 19  |                             | SOC (State of Charge) display |
| 20  | 3<br>SPORT                  | Gear display                  |
| 21  | ð                           | Cruise control                |
| 22  | ODO 000 <b>345</b> km       | Total mileage display         |
| 23  | C                           | Energy recovery               |
| 24  | 1 <b>00</b>                 | Speed display                 |
| 25  | )                           | Controller current            |
| 26  | Motor Overtemperature Fault | Fault display ZJX             |
| 27  | TRIP 888.8 km               | Trip display                  |
| 28  | <b>11.5V</b>                | Battery voltage               |
| 29  | 0                           | Photosensitive sensor         |

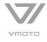

## **Instructions for Mode 2 Interface**

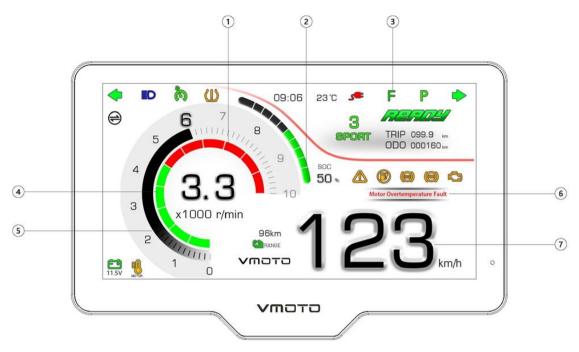

| S/N    | Icon                                        | Interpretation                |
|--------|---------------------------------------------|-------------------------------|
| 1      | $\sim$                                      | Controller current            |
| 2      | 900<br>50 t                                 | SOC (State of Charge) display |
| 3      | F                                           | Gear display                  |
| 4      |                                             | Energy recovery               |
| 5      | (3.3<br>                                    | Rotate speed                  |
| 6      | Motor Overtemperature Fault                 | Fault display                 |
| 7      | 123                                         | Speed                         |
| Please | e refer to Page 2\3 for details on other ke | ys and warning lights.        |

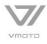

## **Instructions for Charging Interface**

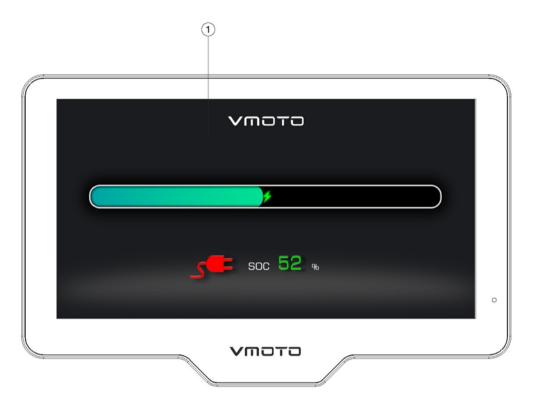

| S/N | Icon | Interpretation                                                                                                    |
|-----|------|----------------------------------------------------------------------------------------------------|
| 1   |      | Charging interface: Displayed during charging<br>For charging after power-off: The charging interface is displayed<br>for 30 seconds and then closed, with charging icon only displayed.<br>For charging after power-on: The charging interface is always<br>displayed. |

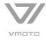

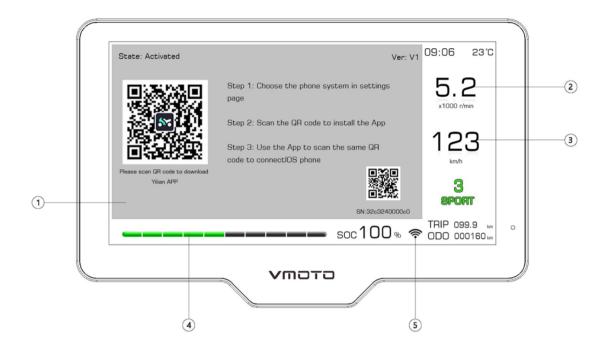

| S/N   | Icon                                                                                                    | Interpretation                               |
|-------|----------------------------------------------------------------------------------------------------|----------------------------------------------|
| 1     | Extra Activated Ver: V1   Image: A strategy of the strategy of the str | Display area of the [Phone System] Interface |
| 2     | 5.2                                                                                                    | Rotate speed                                 |
| 3     | 123                                                                                                    | Speed                                        |
| 4     | soc 50 %                                                                                                    | SOC (State of Charge) display                |
| 5     | (Ŷ                                                                                                    | WIFI signal                                  |
| Pleas | e refer to Page 2\3 for details on other ke                                                                                                    | ys and warning lights.                       |

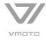

1. Connection method

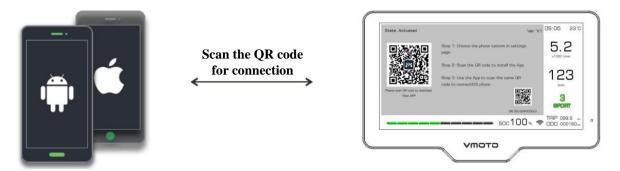

Connect the phone by scanning the QR code and then enable high-speed transmission and HD projection.

#### 2. Instructions for Android Phone Connection

#### 2.1 Download of Phone Internet APP

Scan the QR code in the upper right corner according to the prompts on the Internet interface, or search for the APP in the mobile phone APP market of each brand and then download and install the APP.

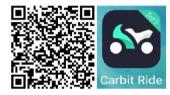

#### 2.2 Connection description

Switch the instrument panel to the [Phone Internet] interface, open the Carbit Ride on the phone, click the [Scan Code] icon, scan the QR code on the instrument panel interface, and connect the instrument panel according to the prompt of scanning code.

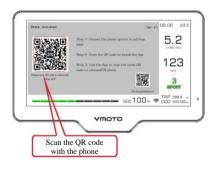

1

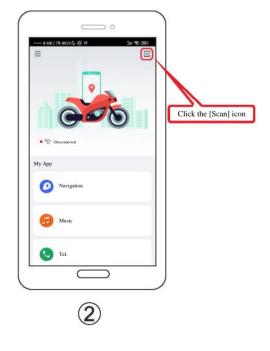

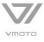

#### 3. Instructions for iPhone Connection

#### 3.1 Download of Phone Internet APP

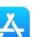

**.** 

, search for "Carbit Ride APP **Contract**", and download and install the

## Open the APP Store , search for "Carbit" App.

#### **3.2 Instructions for iPhone Connection**

Switch the instrument panel to the [Phone Internet] interface, open the Carbit Ride on the phone, click the [Scan Code] icon, scan the QR code on the instrument panel interface, and connect the instrument panel according to the prompt of scanning code.

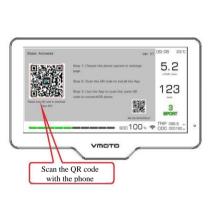

1

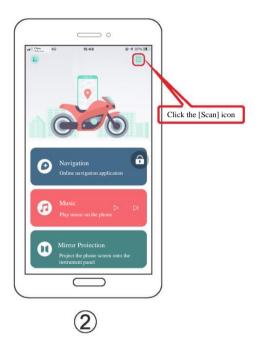

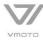

#### 3.4 How to navigate on the iPhone

3.4.1 Open the APP "Carbit Ride" on the phone as shown in the figure below, and click "My App" ->"Navigation" ->"Set Destination". After the phone locks the screen, the instrument panel will display the lock screen.

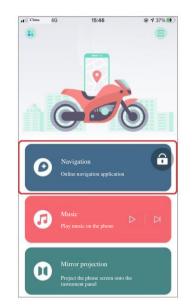

3.4.2 How to enable mirror projection on the iPhone

Open the APP "Carbit Ride" on the phone as shown in the left figure below, click "Mirror Projection" and the "Live Streaming Screen" will pop up. Select "Start Live Streaming" to enable full-screen projection of the phone. Return to the phone interface by clicking the HOME key and select a third-party APP for screen projection. (After selecting the third-party APP screen casting, the phone locks the screen and the instrument panel will display the lock screen.)

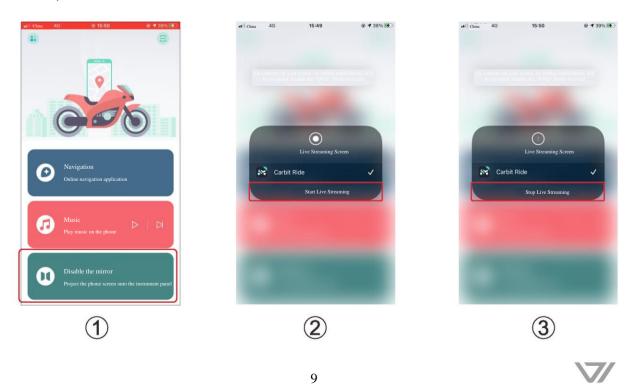

## **Instructions for Setting Interface**

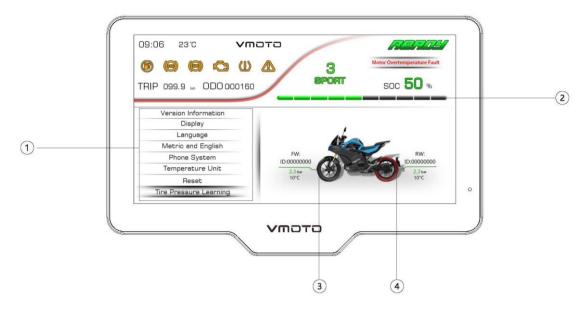

| S/N    | Icon                                       | Interpretation                                                                                                    |
|--------|--------------------------------------------|----------------------------------------------------------------------------------------------------|
| 1      | Metric and English<br>Phone System         | Set the menu options (Version Information, Display, Language,<br>Metric and English, Phone System, Temperature Unit, Reset, Tire<br>Pressure Learning, and TCS) |
| 2      | soc 50 %                                   | SOC (State of Charge) display                                                                                                    |
| 3      | FW:<br>1D:00000000<br>2.3 bar<br>10°C      | FW: Front wheel (ID value, front tire pressure value, temperature value)                                                                                        |
| 4      | RW:<br>ID:0000000<br>2.3 bar<br>10°C       | RW: Rear wheel (ID value, rear tire pressure value, temperature value)                                                                                          |
| Please | e refer to Page 2\3 for details on other k | eys and warning lights.                                                                                                    |

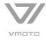

## **Instructions for Panel Mode**

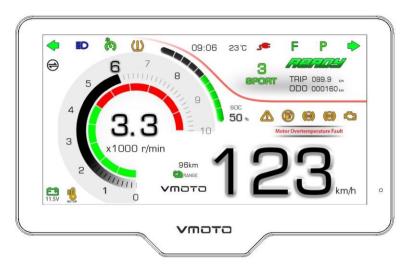

Press the [SET] key to cycle through: Mode 1, Mode 2, Phone System and Set Mode.

Press and hold the [BACK] key to zero the Trip value.

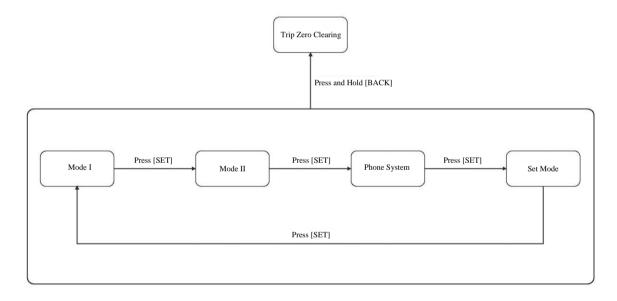

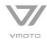

| 0 0 0 0 U               | Motor Overtemperature Fault |
|-------------------------|-----------------------------|
| RIP 099.9 km ODO 000160 | SPORT SOC 50 %              |
| Version Information     |                             |
| Display                 |                             |
| Language                | Dasgboard Version:V11.01    |
| Metric and English      |                             |
| Phone System            | TPMS Version :V5.08         |
| Temperature Unit        |                             |
| Reset                   | UIVersion: V1.11            |
| Tire Pressure Learning  |                             |
|                         |                             |

## Instructions for Setting the Submenu [Set Mode]

After switching to the option [Set Mode], press and hold the [SET] key to enter the submenu [Settings].

Press the [DOWN] key to cycle through the function setting options (Version Information, Display, Language, Metric and English, Phone System, Temperature Unit, Reset, Tire Pressure Learning, and TCS).

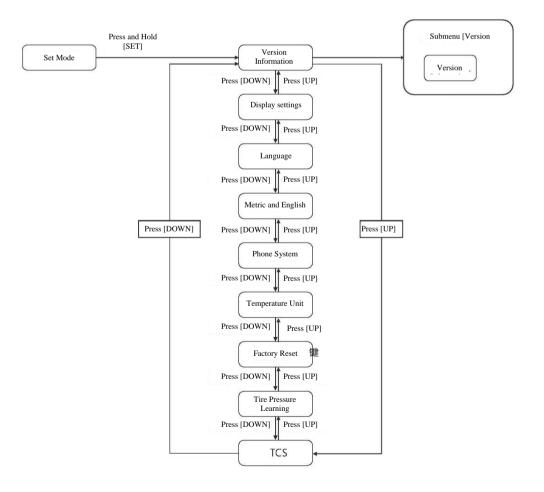

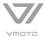

## Instructions for Setting the Submenu [Display Settings]

| 😰 🙆 🙆 🖏 🕼                       | A 3<br>SPORT           | Motor Overtemperature Fault |
|---------------------------------|------------------------|-----------------------------|
| Version Information             |                        |                             |
| Display<br>Language             | Manual                 | Automatic                   |
| Metric and English              | Normal Mode Night Mode |                             |
| Phone System                    |                        |                             |
| Temperature Unit                |                        |                             |
| Reset<br>Tire Pressure Learning |                        |                             |

Press the [SET] key to enter the submenu [Display Settings].

Press the [SET] key after determining the option.

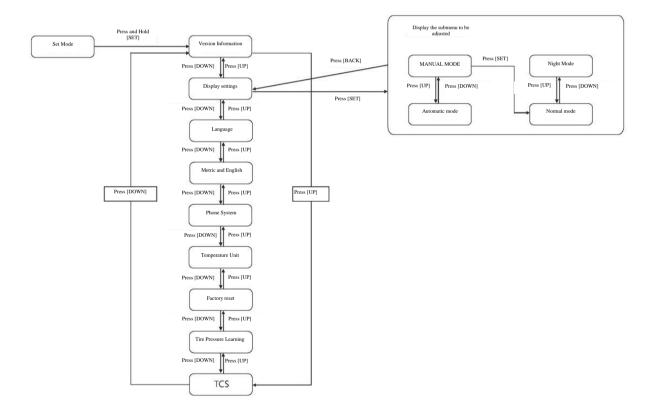

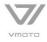

| Version Information<br>Display |                        |       | 3           | Motor Overtemperature Fault |
|--------------------------------|------------------------|-------|-------------|-----------------------------|
| Display                        | IIP 099.9 🖛 ODO 000160 |       | RECIENT     | soc <b>50</b> %             |
|                                | Version Information    |       |             |                             |
| Language Epolish Erench German | Display                |       |             |                             |
|                                | Language               | Eng   | lish French | h German                    |
| Metric and English             | Metric and English     |       |             |                             |
| Phone System Italian Spanish   | Phone System           | Itali | ian Spanis  | sh                          |
| Temperature Unit               | Temperature Unit       |       |             |                             |
| Reset                          | Reset                  |       |             |                             |
| Tire Pressure Learning         | Tire Pressure Learning |       |             |                             |

## Instructions for Setting the Submenu [Language]

Press the [SET] key to enter the submenu [Language].

Press the [SET] key after determining the option.

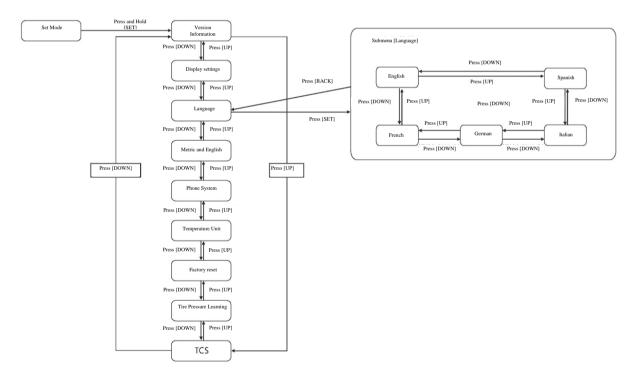

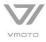

## Instructions for Setting the Submenu [Metric and English]

| (C) (C) (C) (C) (C) (C) (C) (C) (C) (C) |      | SOC 50 % |
|-----------------------------------------|------|----------|
| Version Information                     |      |          |
| Display<br>Language                     |      |          |
| Metric and English                      | km/h | Mph      |
| Phone System                            |      |          |
| Temperature Unit                        |      |          |
| Reset                                   |      |          |
| Tire Pressure Learning                  |      |          |

Press the [SET] key to enter the submenu [Metric and English].

Press the [SET] key after determining the option.

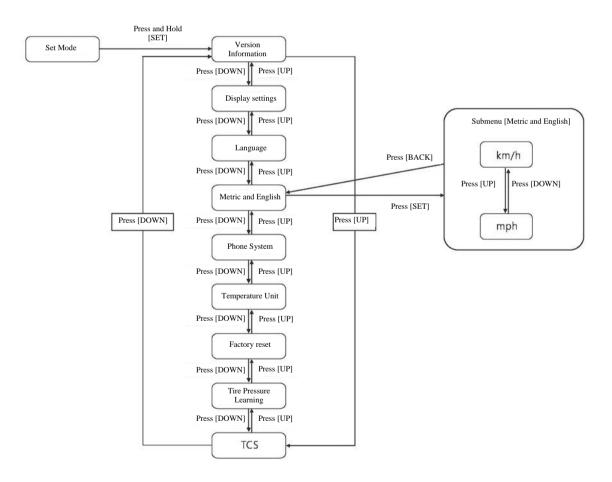

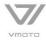

#### 09:06 23°C Vmoto Rent C Motor Overtemperature Fault 3 BPORT soc **50** % TRIP 099.9 km ODO 000160 Version Information Display Language iOS Android Metric and English Phone System Temperature Unit Reset Tire Pressure Learning 0 VMOTO

## Instructions for Setting the Submenu [Phone System]

Press the [SET] key to enter the submenu [Phone System].

Press the [SET] key after determining the option.

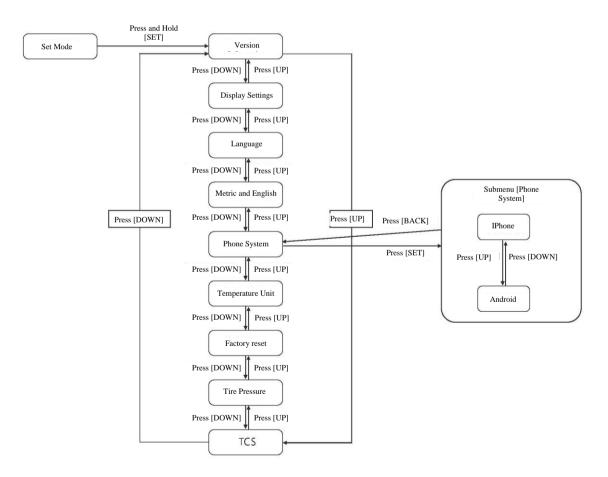

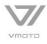

## **Instructions for Setting the Submenu [Temperature Unit]**

|                          | A 3  | Motor Overtemperature Fault |
|--------------------------|------|-----------------------------|
| TRIP 099.9 km ODO 000160 | Crow | soc <b>50</b> %             |
| Version Information      |      |                             |
| Display                  |      |                             |
| Language                 |      |                             |
| Metric and English       | °C   | °F                          |
| Phone System             |      |                             |
| Temperature Unit         |      |                             |
| Reset                    |      |                             |
| Tire Pressure Learning   |      |                             |
| Reset                    |      |                             |

Press the [SET] key to enter the submenu [Temperature Unit].

Press the [SET] key after determining the option.

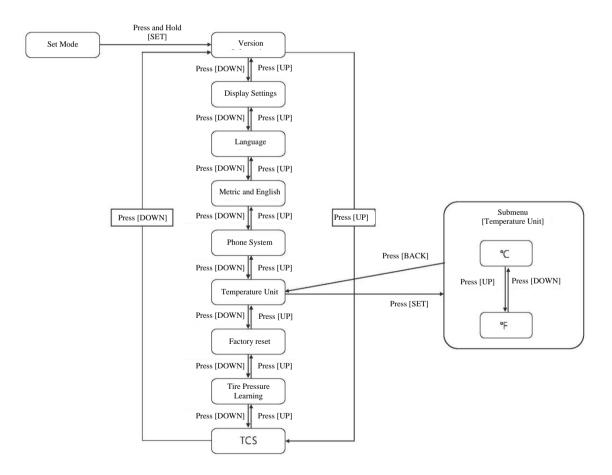

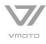

## Instructions for Setting the Submenu [Reset]

|                         | ▲ 3   | Motor Overtemperature Fault |
|-------------------------|-------|-----------------------------|
| TRIP 099.9 🖛 ODO 000160 | SPORT | soc <b>50</b> %             |
| Version Information     |       |                             |
| Display                 |       |                             |
| Language                |       |                             |
| Metric and English      | Yes   | No                          |
| Phone System            |       |                             |
| Temperature Unit        |       |                             |
| Reset                   |       |                             |
| Tire Pressure Learning  |       |                             |
|                         |       |                             |

Press the [SET] key to enter the submenu [Reset].

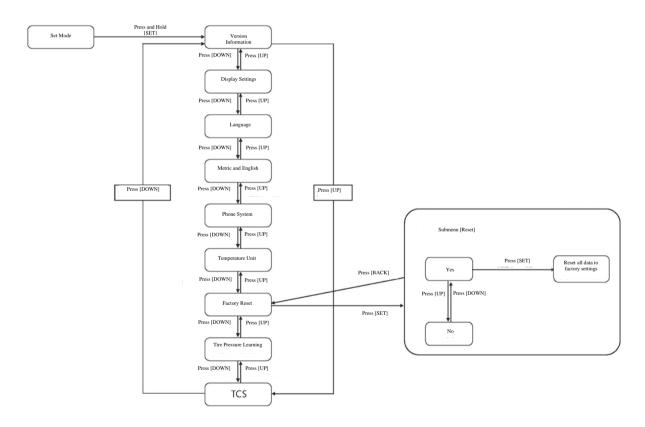

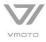

## Instructions for Setting the Submenu [Tire Pressure Learning]

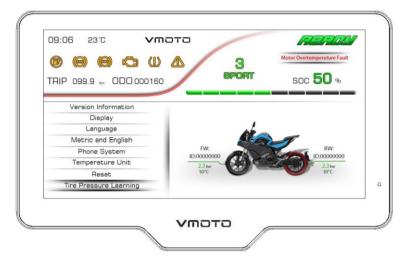

Press the [SET] key to enter the submenu [Tire Pressure Learning].

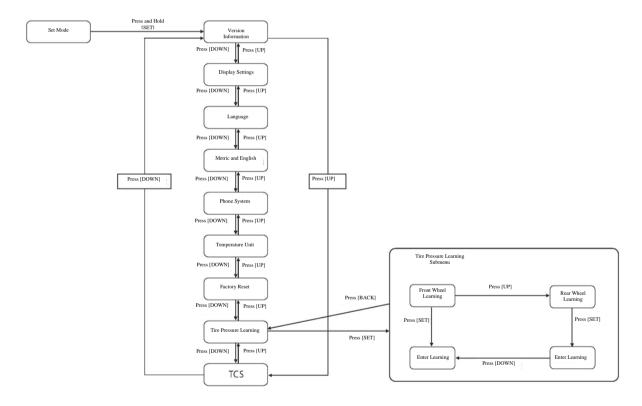

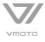

## **Instructions for Setting the Submenu [TCS]**

| (D) (D) (C) (U) (C) (D) (C) (C) (C) (C) (C) (C) (C) (C) (C) (C |    | Motor Overtemperature Fault |
|----------------------------------------------------------------|----|-----------------------------|
| THE 099.9 tm 00000000                                          |    |                             |
| Display                                                        |    |                             |
| Language                                                       |    |                             |
| Metric and English                                             |    |                             |
| Phone System                                                   | ON | OFF                         |
| Temperature Unit                                               |    |                             |
| Reset                                                          |    |                             |
| Tire Pressure Learning                                         |    |                             |
| TCS                                                            |    |                             |
|                                                                |    |                             |

Press the [SET] key to enter the submenu [TCS].

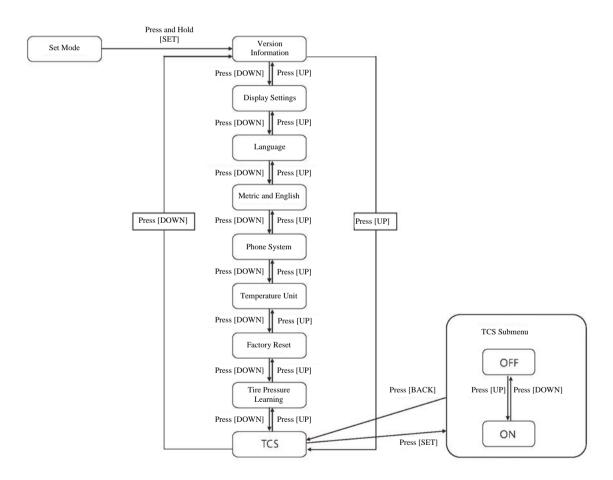

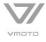